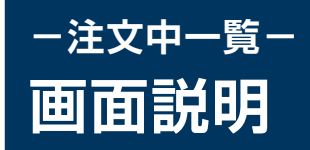

## 「メニュー > 注文中一覧」より遷移します。

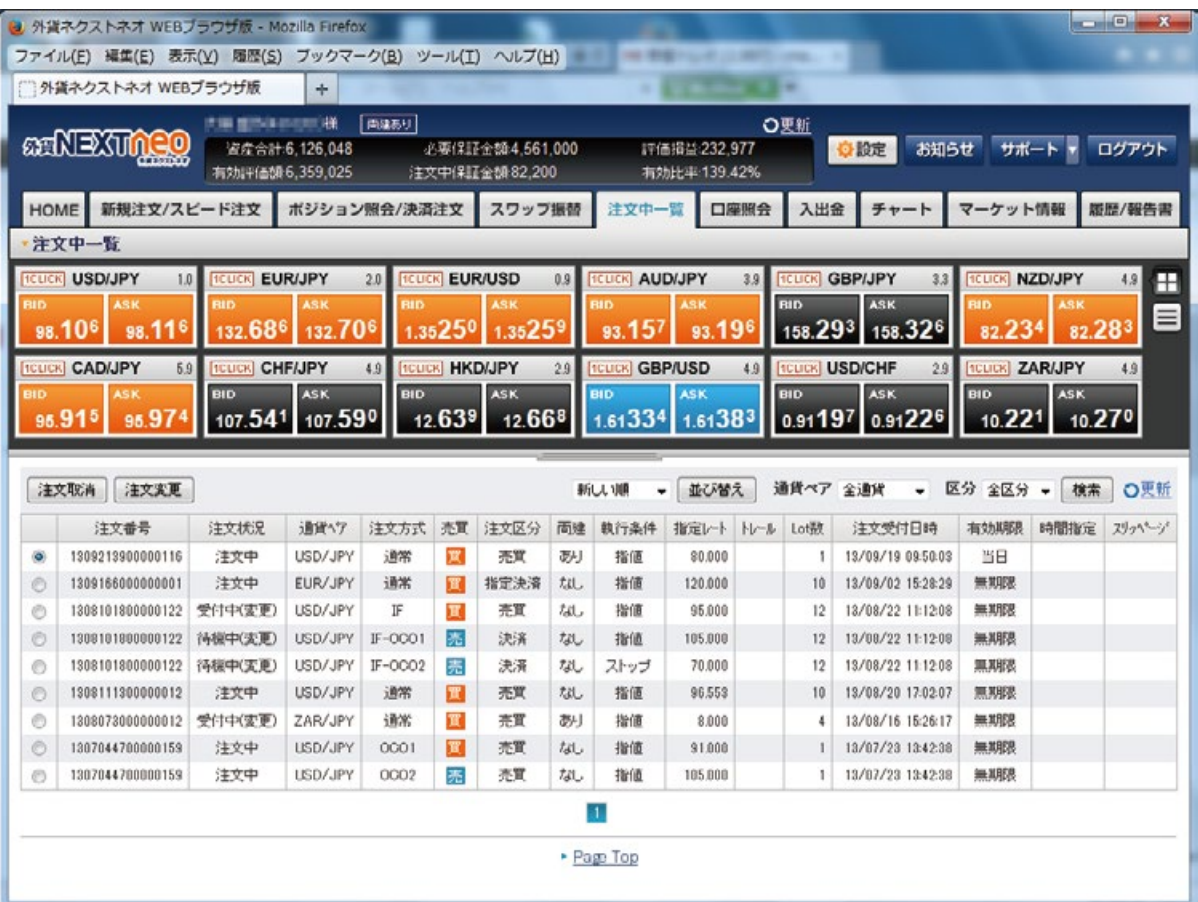

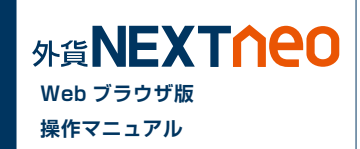

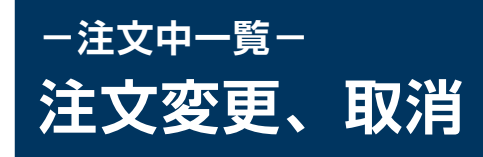

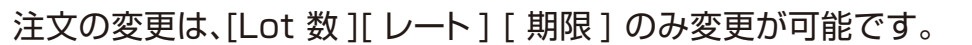

注文中一覧画面にて変更・取消をしたい注文を選択して、上部にある [ 注文取消 ] [ 注文変更 ] ボタンをクリックしてください。

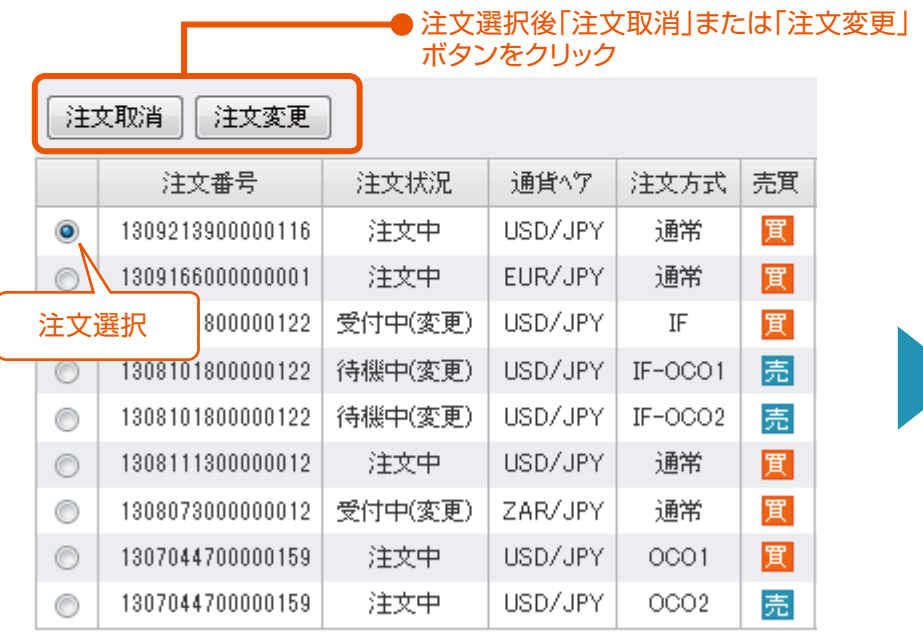

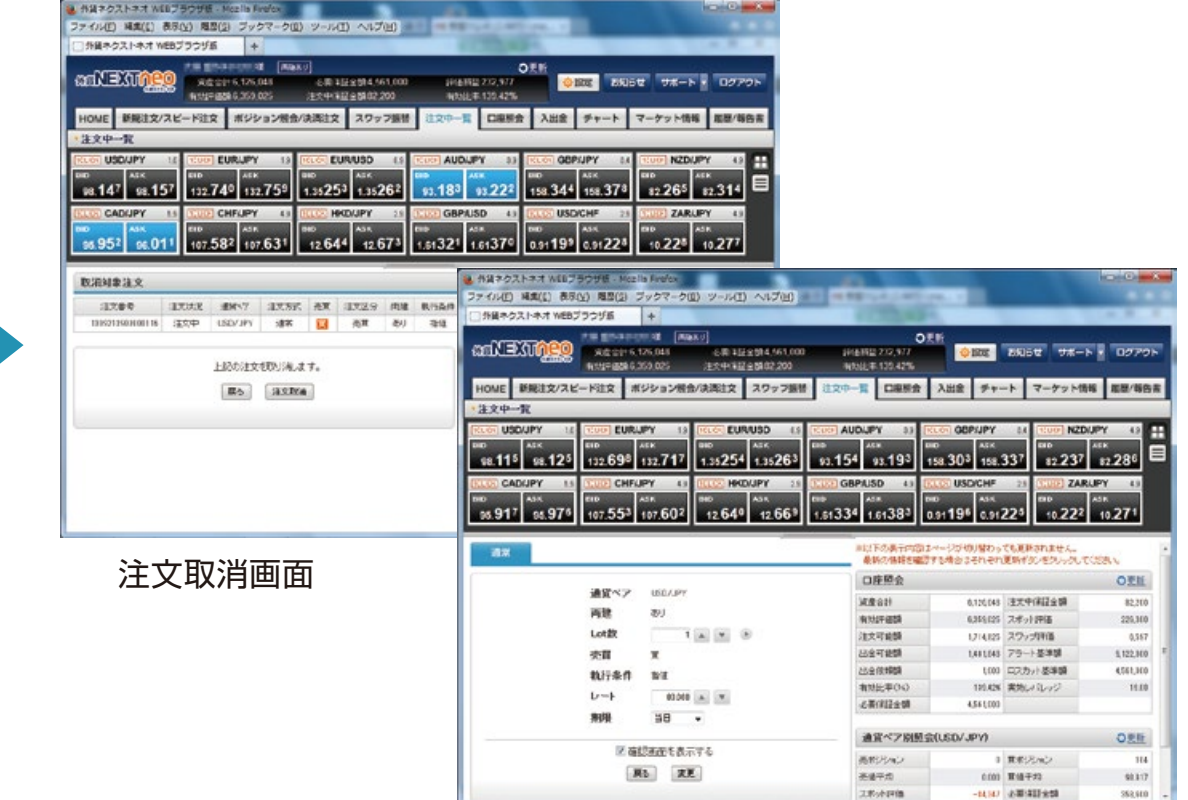

**Web ブラウザ版 操作マニュアル**

外貨NEXTNeo

**BERTHER U.S.** 

353,610

注文変更画面